### **UTSouthwestern Medical Center**

Lyda Hill Department of Bioinformatics

# **Image processing with Python**

[web] [email] portal.biohpc.swmed.edu [biohpc-help@utsouthwestern.edu](mailto:biohpc-help@utsouthwestern.edu)

<sup>1</sup> *Updated for 2023-09-20*

**BioHPC** 

# **Python image processing workflows**

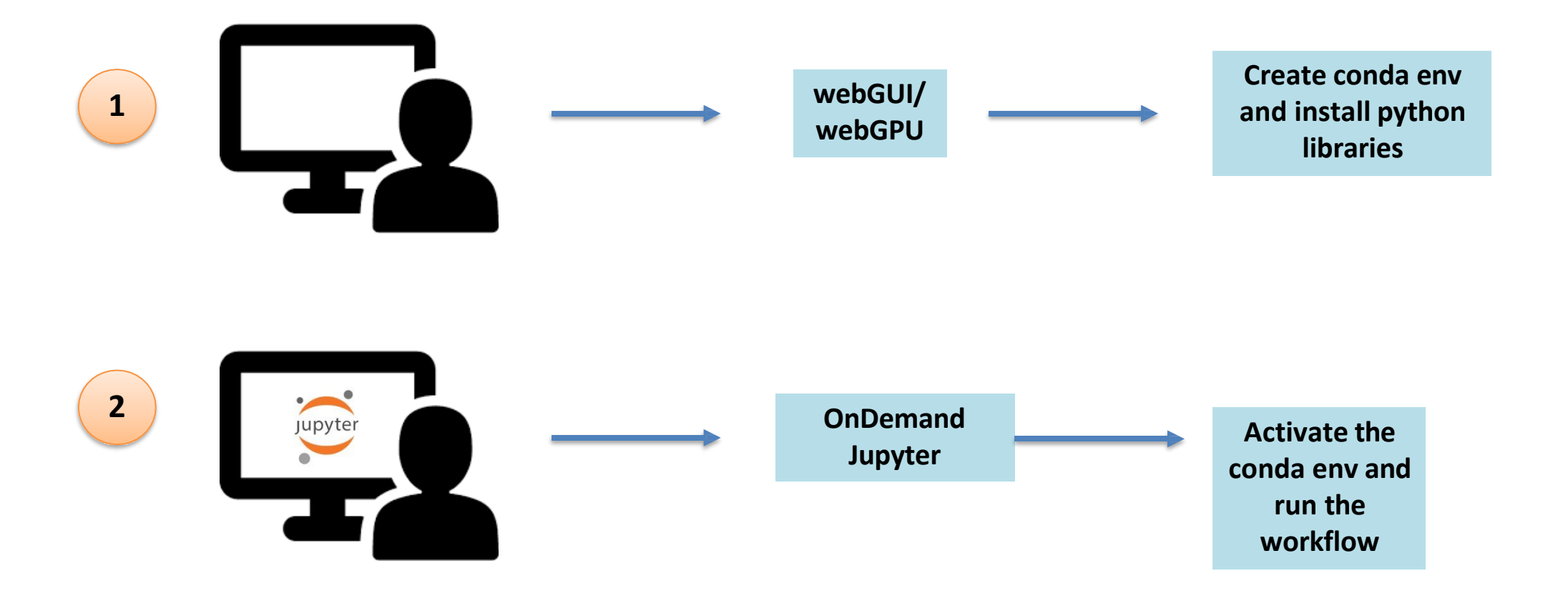

[https://portal.biohpc.swmed.edu/media/filer\\_public/18/86/18864d7a-28ca-4ae5-be84-3e94b7c3bc4b/software\\_installation\\_2023\\_09\\_13.pdf](https://portal.biohpc.swmed.edu/media/filer_public/18/86/18864d7a-28ca-4ae5-be84-3e94b7c3bc4b/software_installation_2023_09_13.pdf)

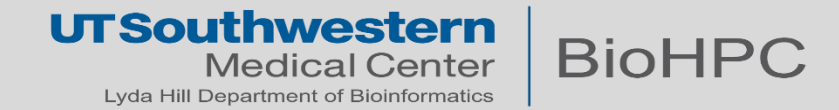

# **Python Libraries + Modules used in this training**

#### **Docs:**

- •os : <https://docs.python.org/3/library/os.html>
- matplotlib : <https://matplotlib.org/>
- scipy :
	- General : [https://docs.scipy.org](https://docs.scipy.org/)
	- ndimage : <https://docs.scipy.org/doc/scipy/reference/ndimage.html>
- skimage : <https://scikit-image.org/>
- •sklearn : <https://scikit-learn.org/stable/>
- numpy :
	- •General : <https://numpy.org/doc/stable/index.html>
	- ndarrays : <https://numpy.org/doc/stable/reference/arrays.ndarray.html#id1>

**Already installed in Jupyter/JupyterLab OnDemand.**

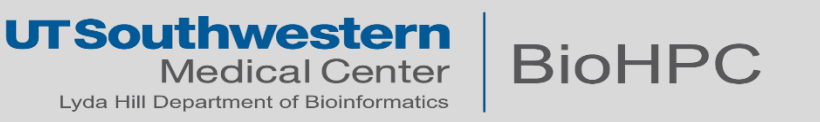

#### **How a digital image is stored on a computer**

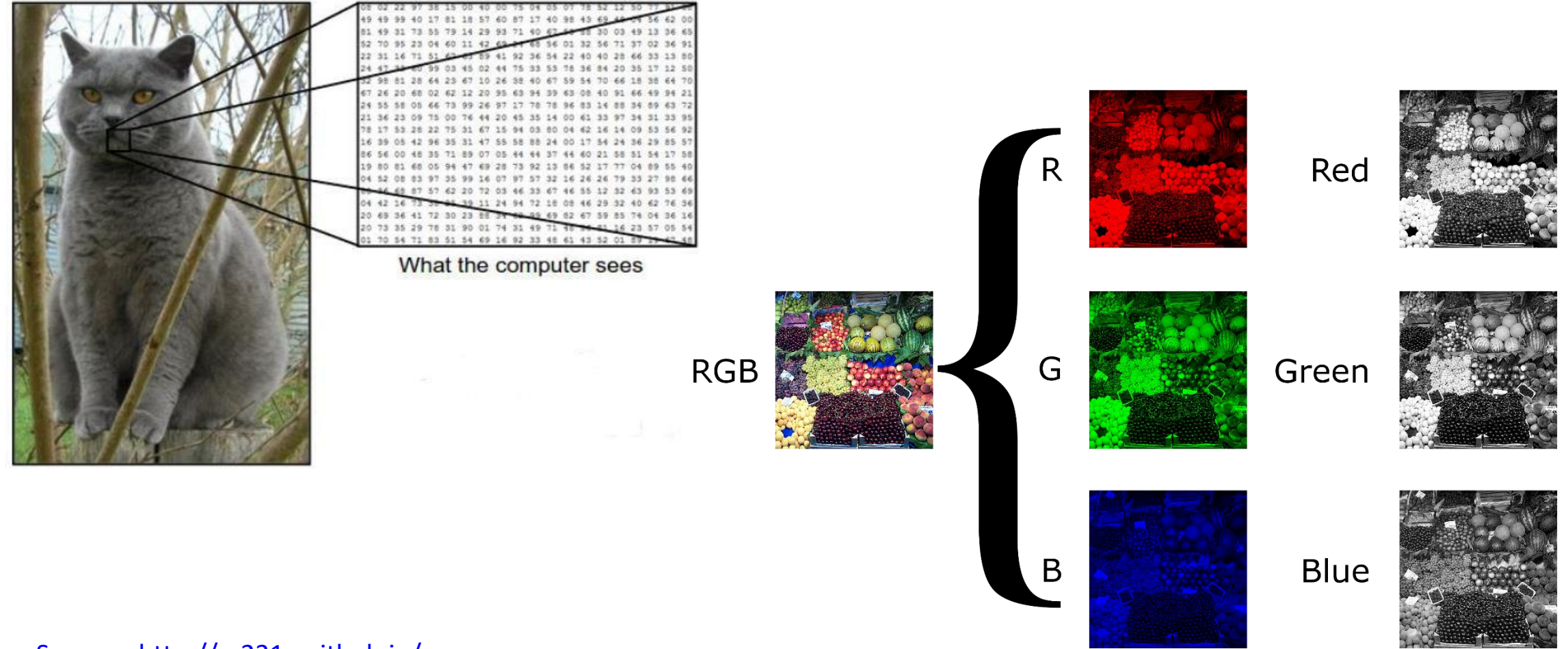

Source - <http://cs231n.github.io/>

**UTSouthwestern BioHPC Medical Center** Lyda Hill Department of Bioinformatics

# **Images as Arrays**

### **Different Python libraries have different array implementations**

- array
- **numpy**
	- ndarray
- **openCV**
	- cv::Mat

### **Common data types for image pixels:**

- **bool** (binary)- [0,1]
- **int8** (signed integer 8 bit) numbers in the range: [-128 : 127]
- **float** (double-precision floating point) Decimal numbers (e.g. 2.2251e-308, 0.4, 0.33...)
- **uint8** (unsigned 8-bit) [0,255]
- **uint16** (unsigned 16-bit) [0,65535]

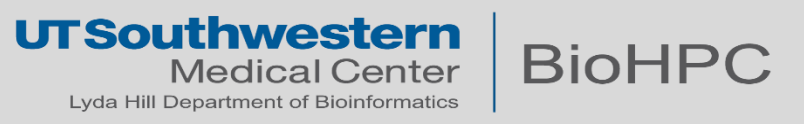

# **Python Array Indexing**

- Python starts counting indexes from 0, and arranges coordinates like C does (row-major)
- Array elements can be access in two ways:
	- By forward indexing
	- By backward indexing

**my\_array** = numpy.array([127, 128, 129, 130, 131, 132], dtype=np.int8)

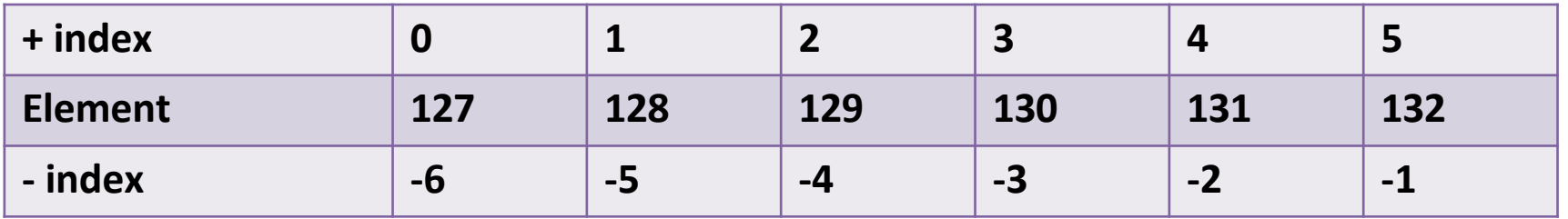

**Slice indexes are defined by [Start:Stop] or [Start:Stop:Step] (Stop not included)**

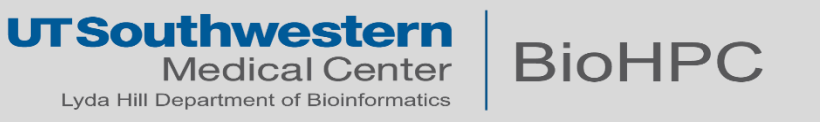

**my\_array** = numpy.array([127, 128, 129, 130, 131, 132], dtype=np.int8)

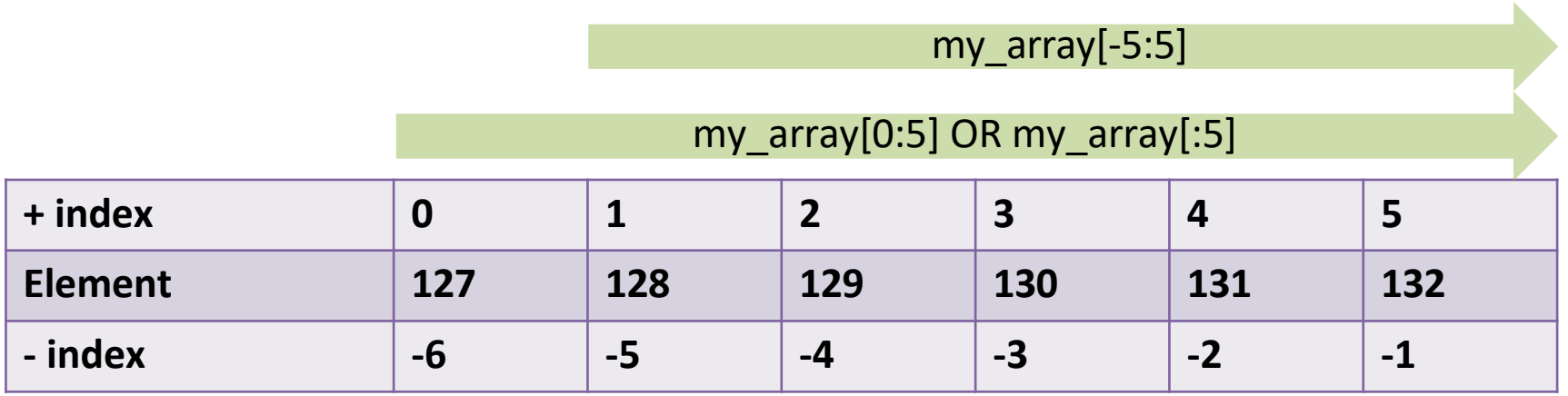

my\_array[-1:-6]

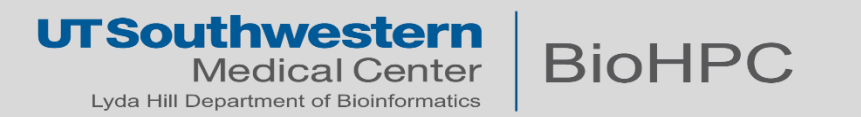

# **Multi-dimensional arrays – numpy arrays**

Python counts in 'row-major' ordering, and orders dimensions like C does.

- Multidimensional arrays are 'lists of lists'
- This is in fact how elements are stored in memory

```
my_2D_array = numpy.array([127, 128, 129], )[130, 131, 132]
First index
                            [133, 134, 135])
                             Second index
```

```
my_2D_array[1][0:1] = [130, 131]my_2D_array[-1][:] = [133, 134, 135]
```
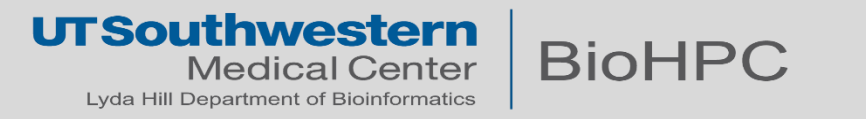

# **Multi-dimensional arrays – numpy arrays**

Python counts in 'row-major' ordering, and orders dimensions like C does.

- Multidimensional arrays are 'lists of lists'
- This is in fact how elements are stored in memory

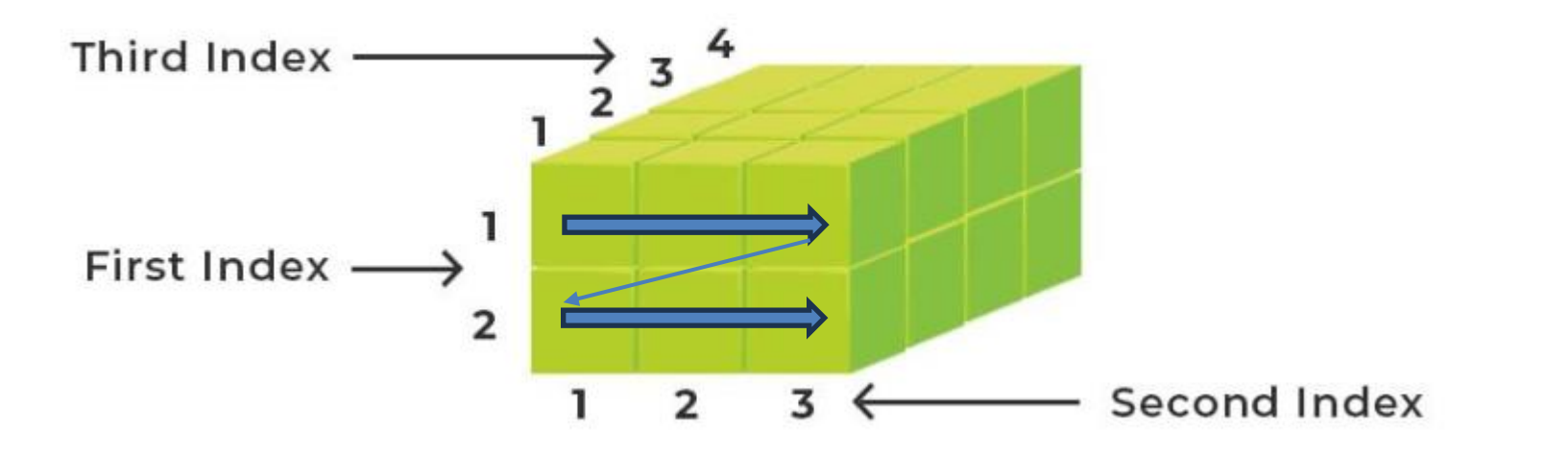

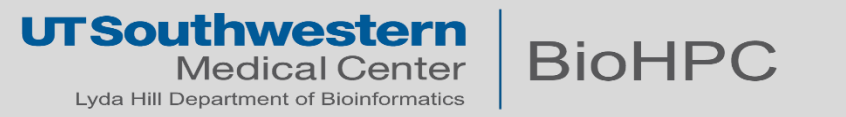

#### **Intensity enhancement**

- Contrast stretching
- Histogram equalization
- Adaptive equalization

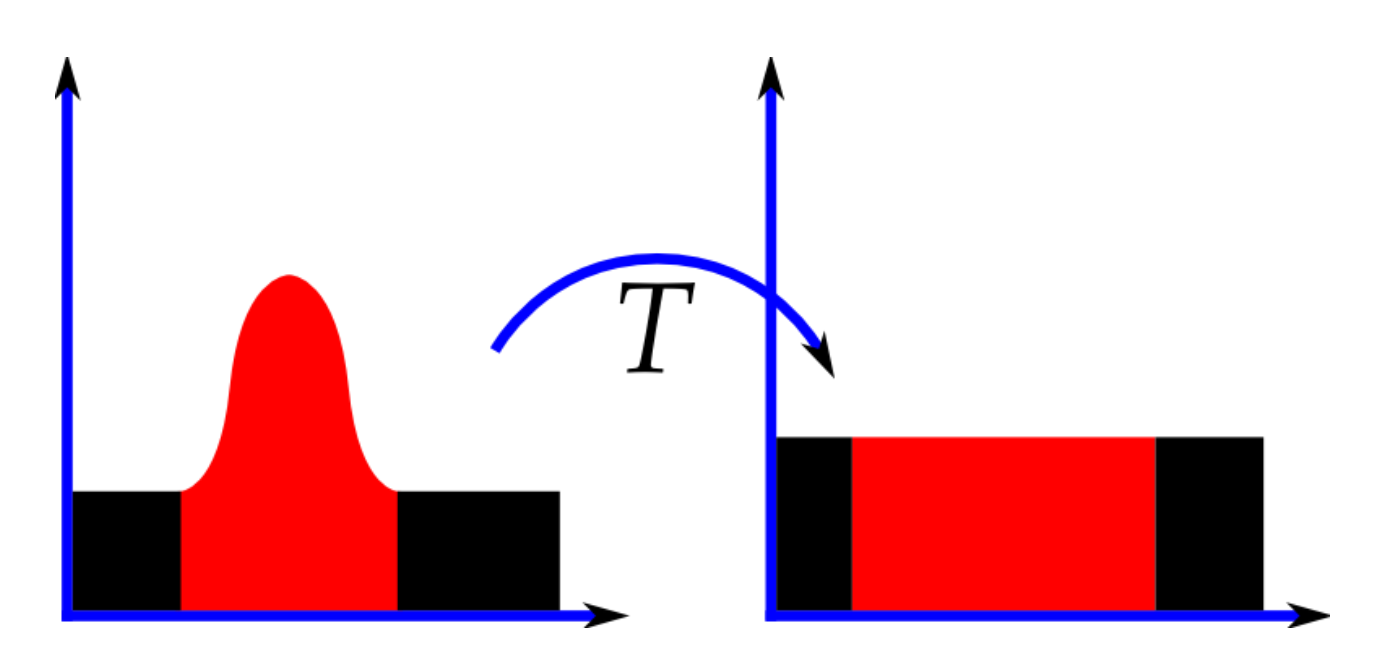

[https://en.wikipedia.org/wiki/Histogram\\_equalization](https://en.wikipedia.org/wiki/Histogram_equalization)

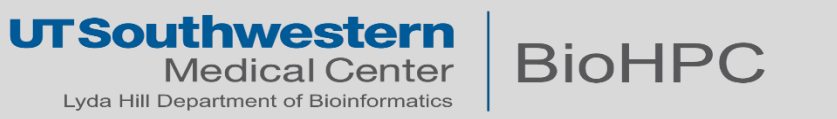

# **Morphological operations: Structuring element**

The structuring element is a small binary image or matrix such that:

- The matrix dimensions specify the size of the structuring element.
- The pattern of ones and zeros specifies the shape of the structuring element.

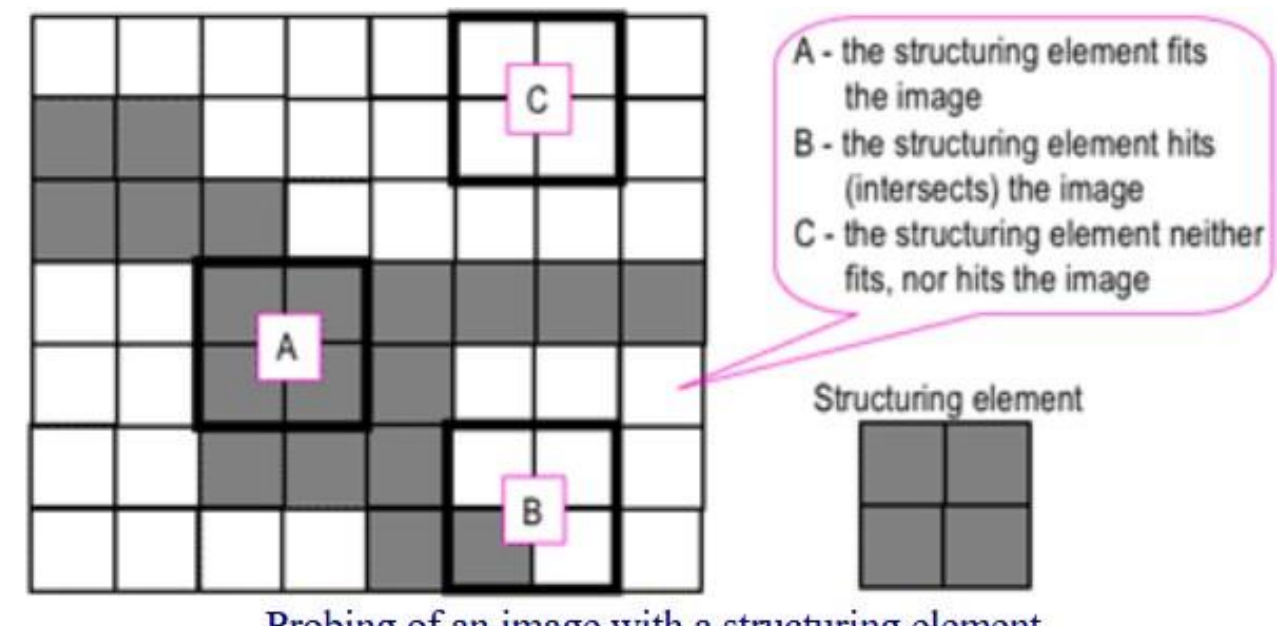

Probing of an image with a structuring element (white and grey pixels have zero and non-zero values, respectively).

<https://www.cs.auckland.ac.nz/courses/compsci773s1c/lectures/ImageProcessing-html/topic4.htm>

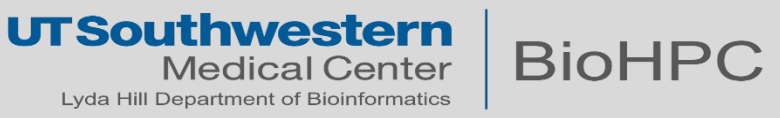

# **Mathematical Morphology - Grayscale**

- Grayscale images can be treated similarly, but with a slightly modified interpretation of 'hit or miss'
- Dilation will result in a pixel taking on the max value defined by the moving window of the strel.
- Erosion will result in a pixel taking on the min value defined by the moving window of the strel.

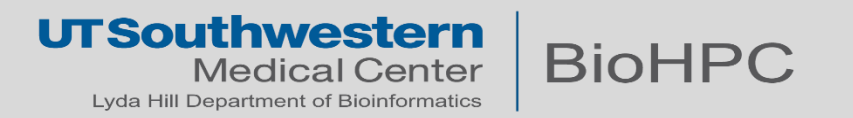

#### **Morphological operations: Dilation and Erosion**

**Erosion**:

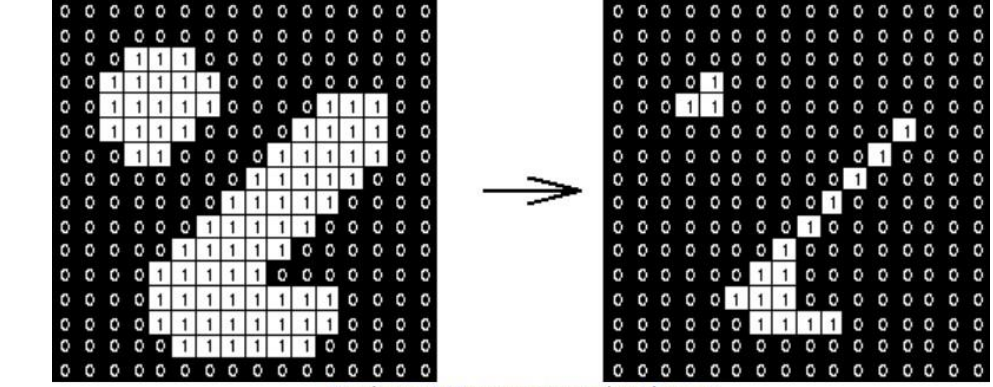

Erosion: a  $3\times 3$  square structuring element (www.cs.princeton.edu/~pshilane/class/mosaic/).

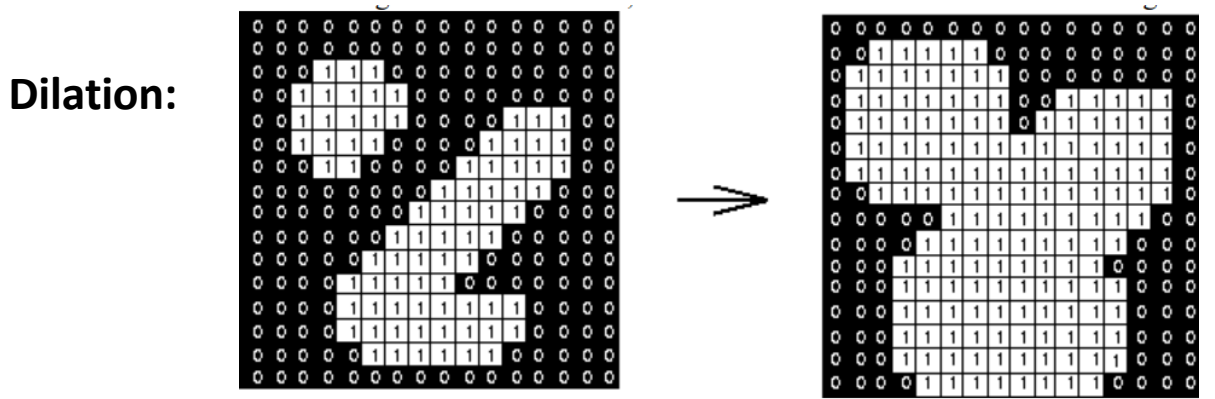

Dilation: a  $3\times3$  square structuring element (www.cs.princeton.edu/~pshilane/class/mosaic/).

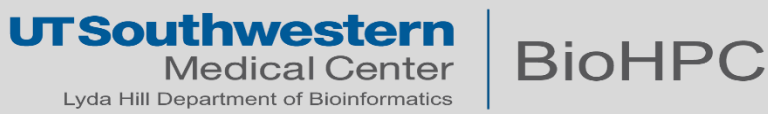

# **Morphological operations: Open and Close**

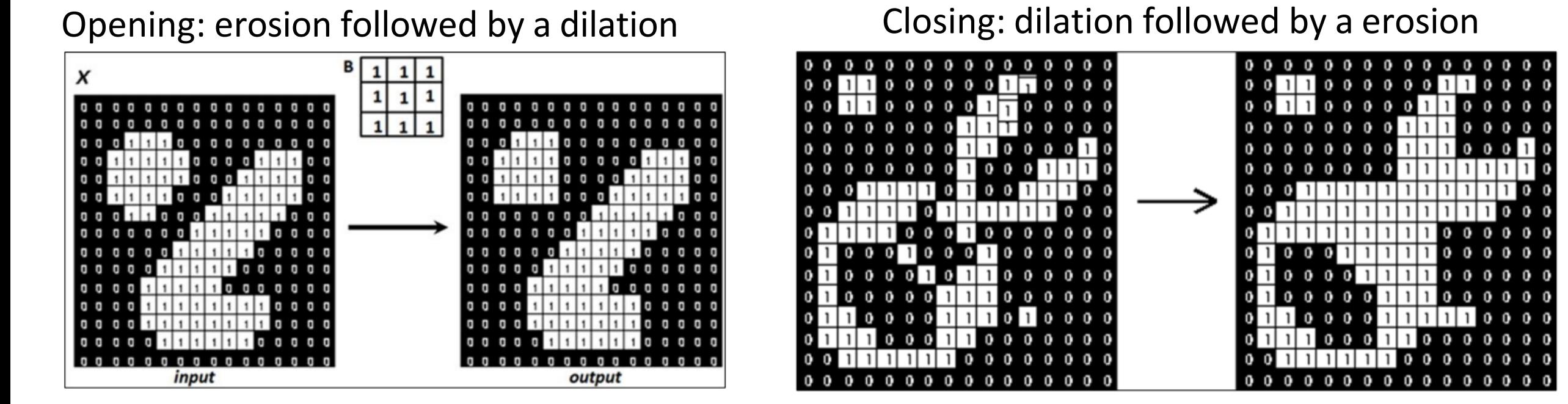

- Opening an image smoothes its contour, fractures narrow isthmuses, making items more separated
- Closing fills in small gaps/holes and brings items closer, also smoothes the contour

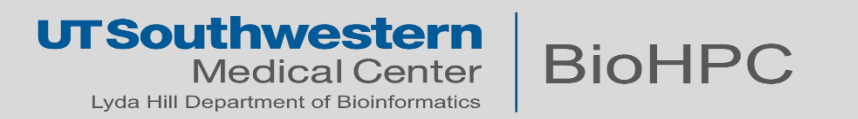

# **Segmentation – Separating an image into parts**

Most basic: Manual thresholding

- Bright or dark background with a dark or bright foreground, respectively.
- Choose a cutoff value, threshold.
- Using global thresholds may miss important elements

More complex:

- Adaptive thresholds
- Morphological segmentation
- Clustering
- Machine learning methods

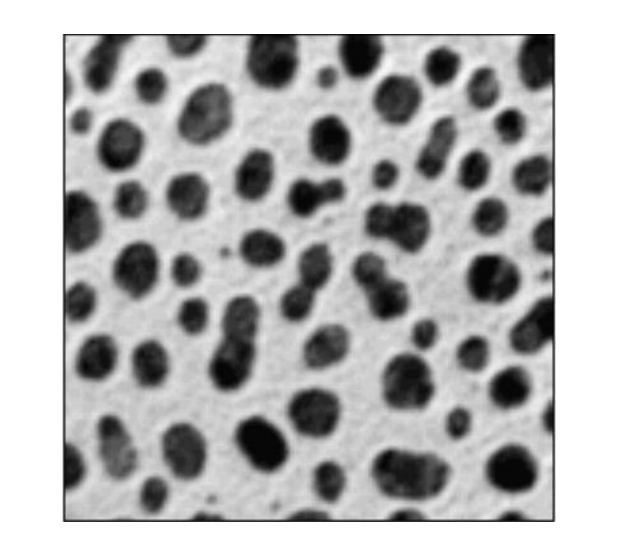

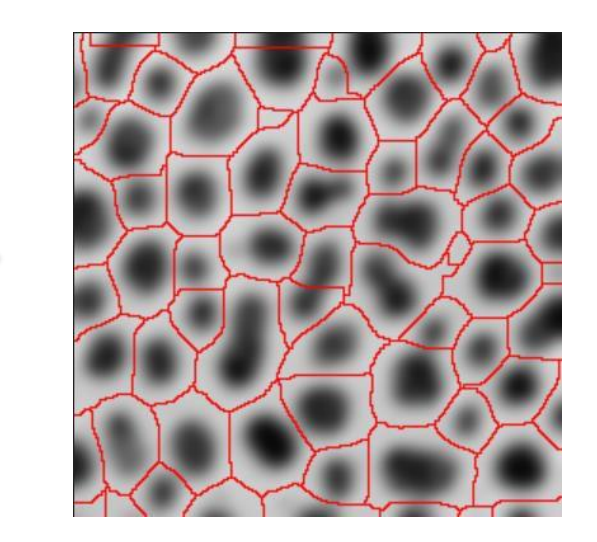

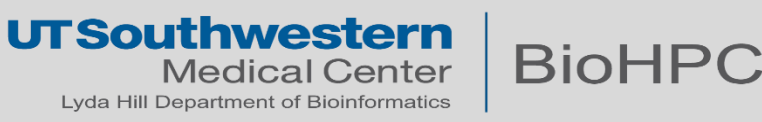

# **Morphological Segmentation: Watershed method**

- Consider grey levels as altitudes
- Identify local minima
- Flood basins starting from minima
- Separate the basins by a "dam"  $\rightarrow$ the watershed

#### **Steps for performing the watershed method:**

- 1. Segment objects of interest
- 2. Convert the mask into an intensity profile using the distance transform
- 3. Run the watershed algorithm

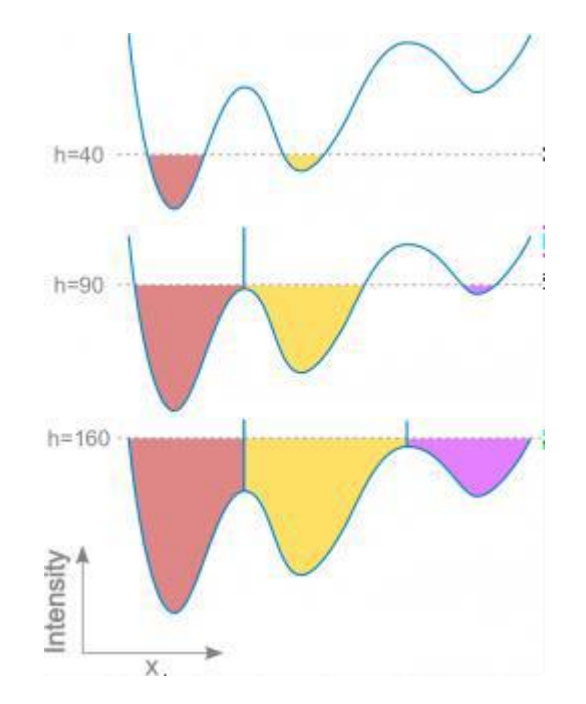

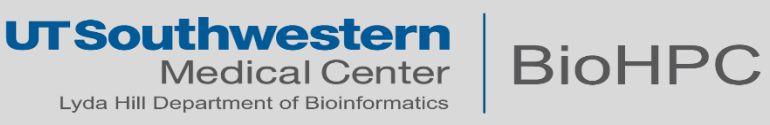

#### **More useful materials**

- Previous image processing using Matlab slides (More intro on filters) [https://portal.biohpc.swmed.edu/media/filer\\_public/61/34/6134df89-c5b8-4efd-9f60](https://portal.biohpc.swmed.edu/media/filer_public/61/34/6134df89-c5b8-4efd-9f60-fbc1c5005bb0/training_matlab_2022_10_19.pdf) [fbc1c5005bb0/training\\_matlab\\_2022\\_10\\_19.pdf](https://portal.biohpc.swmed.edu/media/filer_public/61/34/6134df89-c5b8-4efd-9f60-fbc1c5005bb0/training_matlab_2022_10_19.pdf)
- Image Processing with Python <https://datacarpentry.org/image-processing/>

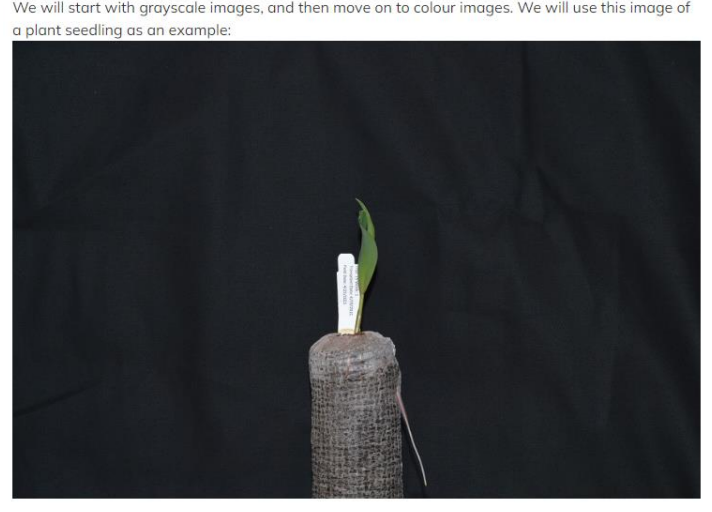

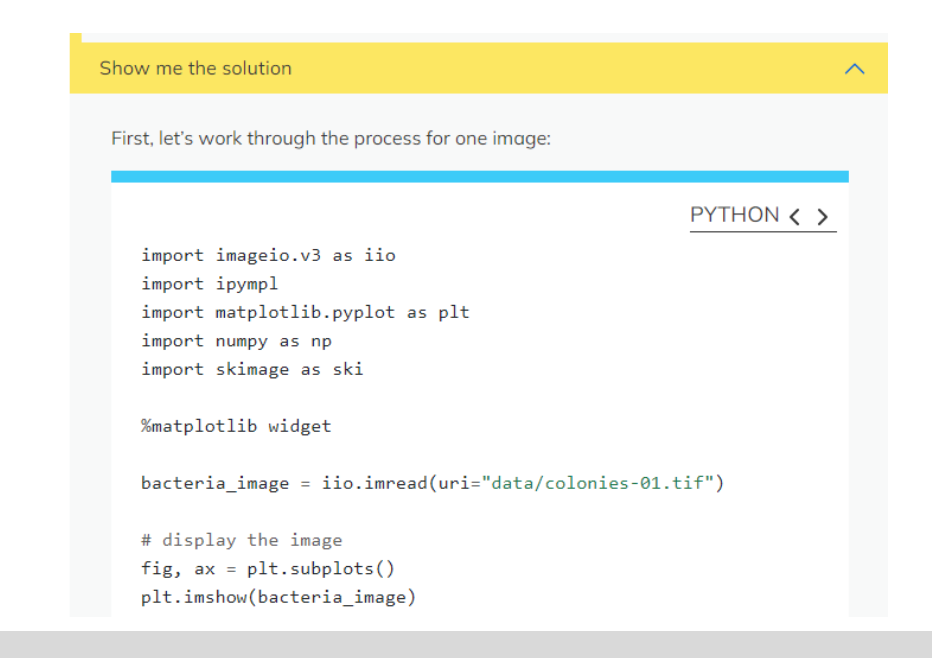

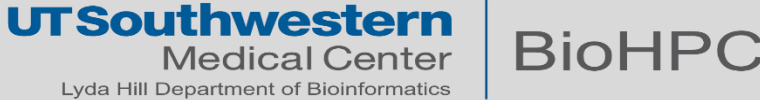

#### **Grayscale Histograms**

We will start with grayscale images, and then move on to colour images. We will use this image of